# **Основные понятия**

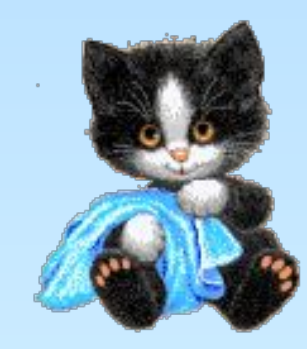

 **Файлы программы PowerPoint называются**  *презентациями* **а их элементы –** *слайдами***. Слайды могут содержать различную информацию.**

## Создание слайда

# Чтобы создать новый слайд, нужно выполнить команду **Вставка – Создать слайд** или щелкнуть по кнопке **Создать слайд**

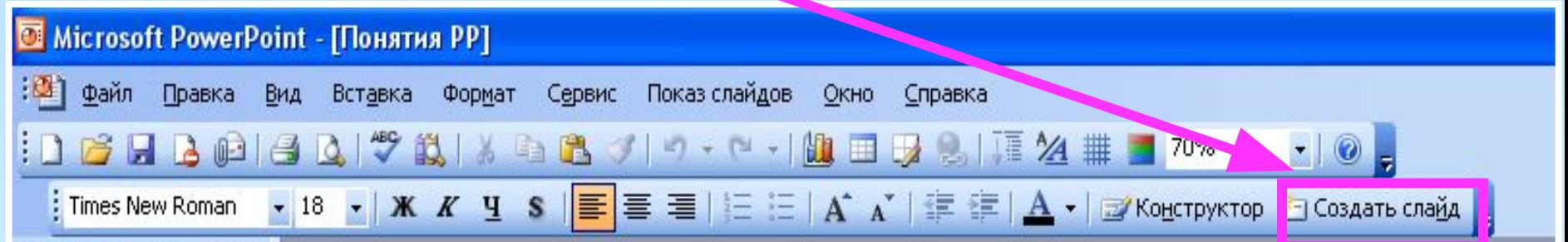

# Шаблон оформления

Шаблон оформления – это шаблон, формат которого можно использовать для подготовки других презентаций.

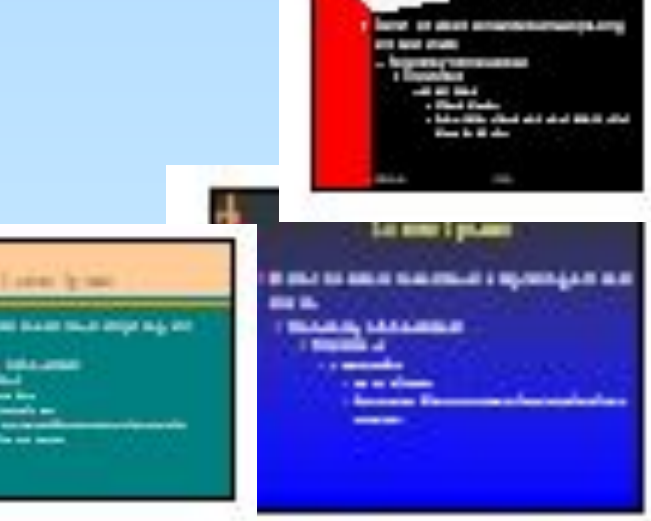

# Шаблон оформления

Шаблон оформления можно применить ко всем слайдам или к выделенным.

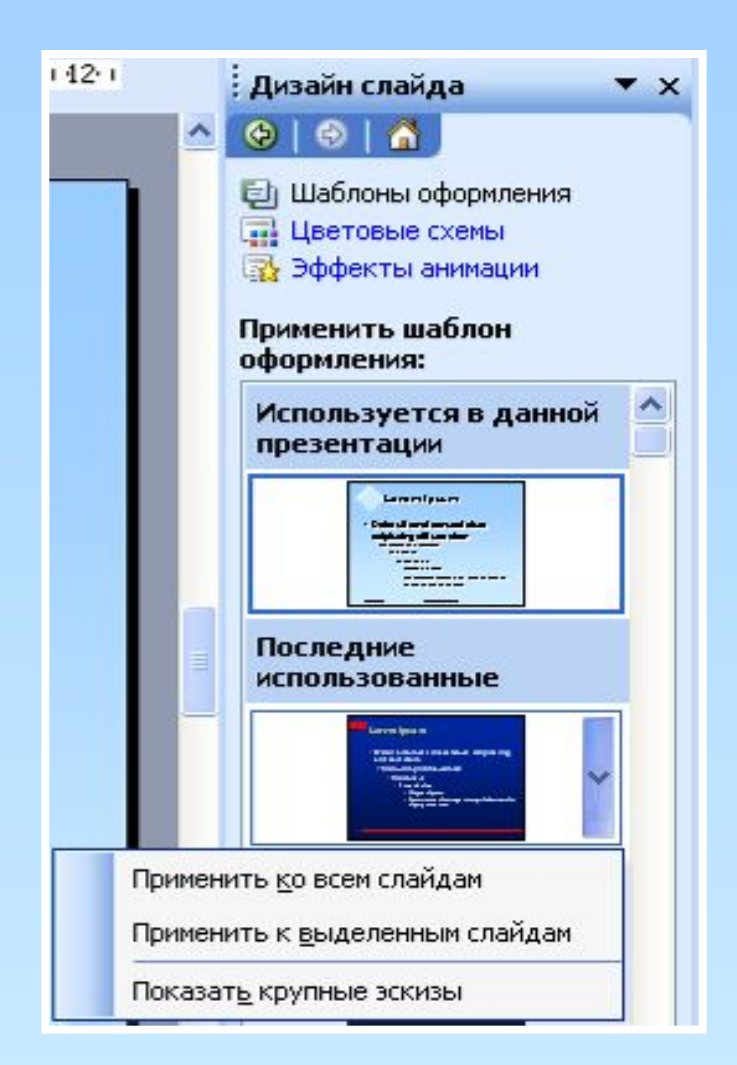

# Шаблон оформления

#### Выполнить команду **Формат – Оформление слайда** или щелкнуть по кнопке **Конструктор**

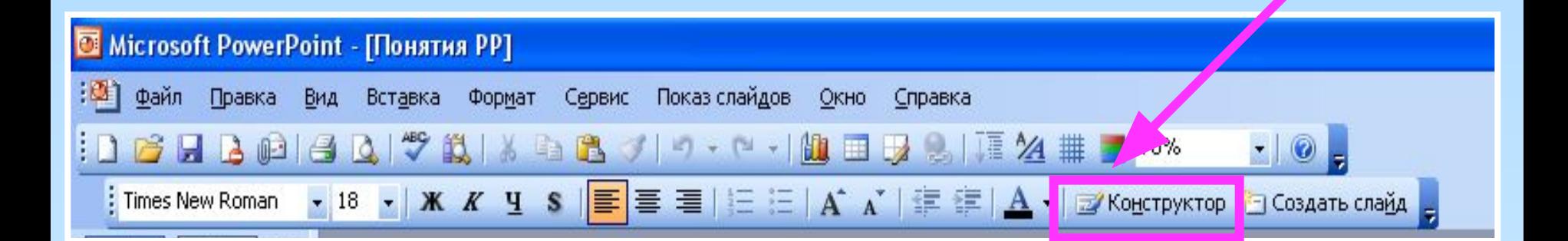

Цветовая схема

Основа из 8 цветов, которую можно применять в слайдах.

Она состоит из:

❑ Цвета фона,

❑ Цвета линий,

❑ Цвета текста заголовка и текста абзацев

#### Цветовая схема

Выполнить команду **Формат – Оформление слайда** или щелкнуть по кнопке **Конструктор.**  В области задач выделить строку **Цветовые схемы.**

#### Цветовая схема

Цветовую схему можно применить ко всем слайдам или к выделенным.

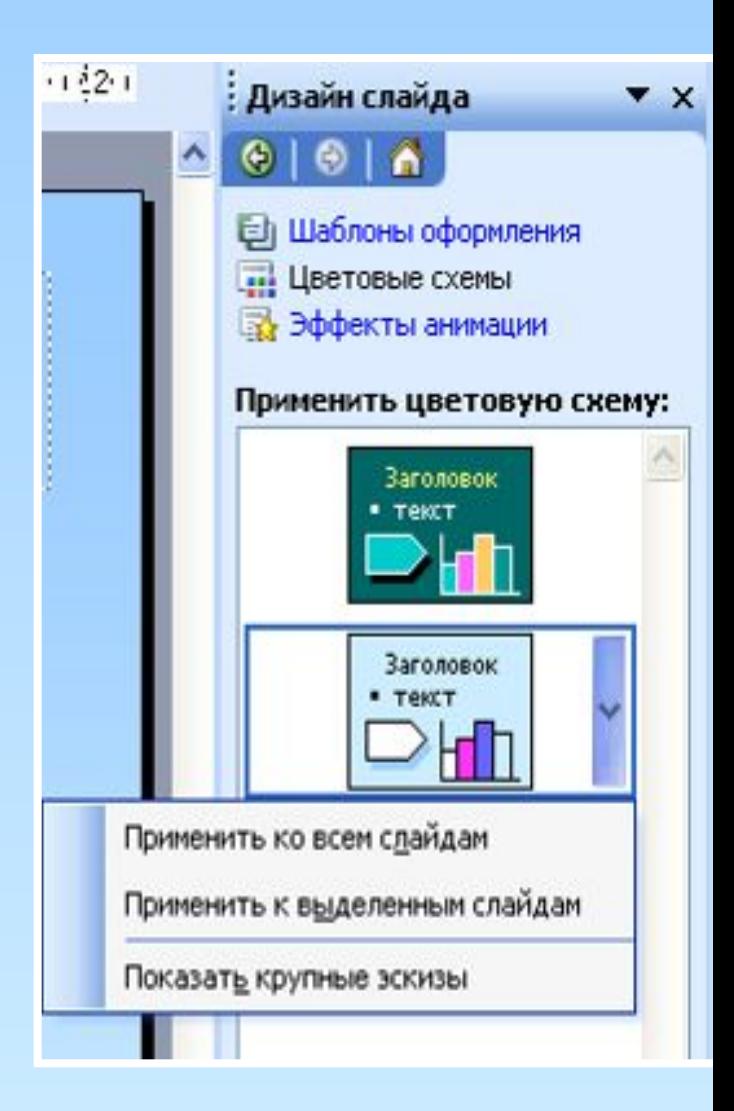

# Макет слайда

# Выполнить команду **Формат – Разметка слайда**.

# Справа появятся макеты с

различным содержимым.

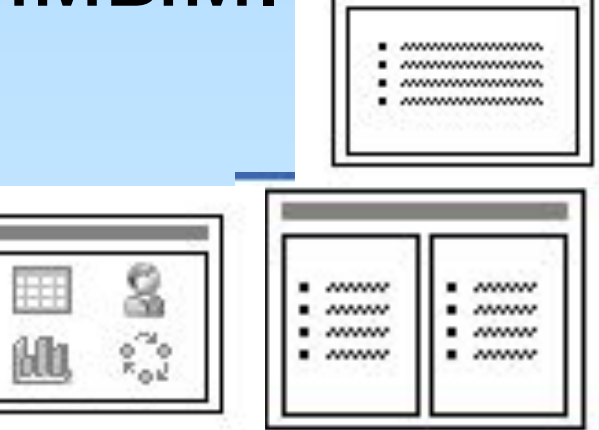

# Макеты слайда

Макеты можно применить к выделенным слайдам или вновь применить макет, а также добавить новый слайд.

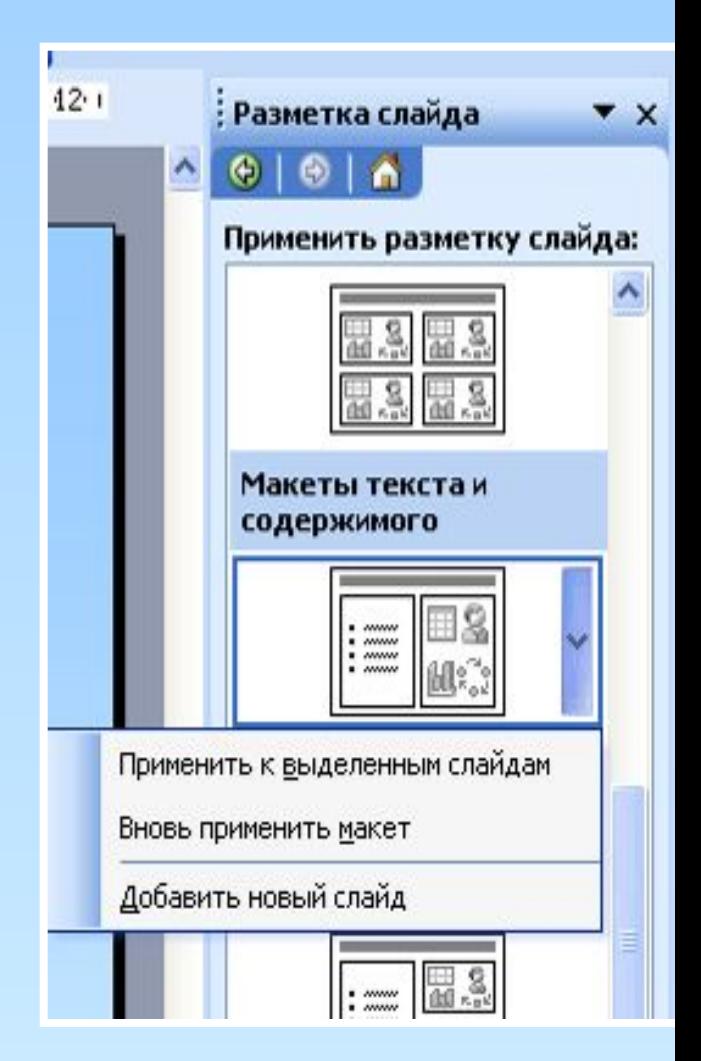